## **Практическое задание для муниципального этапа Всероссийской олимпиады школьников по технологии 2022-2023 уч. года.**

**3D-моделирование и печать, 9 класс (направление «Культура дома, дизайн и технологии») (направление «Техника, технологии и техническое творчество»)**

#### **Задание**:

по предложенному образцу разработайте эскиз (или технический рисунок) изделия, создайте 3D-модель изделия в системе автоматизированного проектирования (САПР), подготовьте проект для печати прототипа на 3D-принтере, распечатайте прототип на 3D- принтере, выполните чертежи изделия.

**Образец**: «Брелок для ключей»

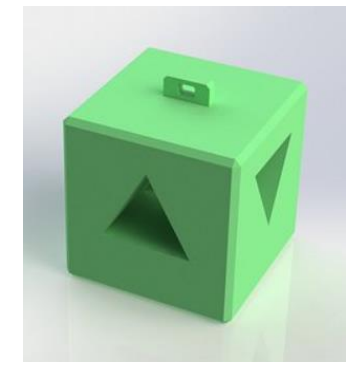

**Габаритные размеры изделия**: не более 50x50x50 мм, не менее 25x25x25 мм.

### **Порядок выполнения работы**:

1) На листе чертёжной или писчей бумаги разработайте эскиз (или технический рисунок) изделия (или деталей по отдельности) для последующего моделирования с указанием габаритных размеров, подпишите лист своим персональным номером участника олимпиады; 2) Создайте личную папку в указанном организаторами месте (на рабочем столе компьютера или сетевом диске) с названием по шаблону: **Zadanie\_номер участника\_muzolimp** 

3) Выполните электронные 3D-модели деталей изделия с использованием программы САПР, выполните модель сборки;

4) Сохраните в личную папку файл проекта в формате **среды разработки** (например, в Компас 3D это формат **m3d**) и в формате **STEP**. В многодетальном изделии в названия файлов-деталей и файла-сборки следует добавлять соответствующее название: **detal** 

## N номер участника muzolimp.тип

5) Экспортируйте электронные 3D-молели излелия в формат STL также в личную папку:

6) Подготовьте модель для печати прототипа на 3D-принтере в программе-слайсере (CURA, Polygon или иной), выставив необходимые настройки печати в соответствии с возможностями используемого 3D-принтера или особо указанными организаторами; необходимость поддержек и контуров прилипания определите самостоятельно;

7) Выполните скриншоты деталей проекта в слайсере, демонстрирующий верные настройки печати, сохраните его также в личную папку;

8) Сохраните файл проекта для печати в формате программы-слайсера, следуя всё тому же шаблону имени;

9) Перенесите подготовленные файлы в 3D-принтер и запустите 3D-печать прототипа;

10) В программе САПР или вручную на листе чертёжной или писчей бумаги оформите чертежи излелия (рабочие чертежи кажлой летали, сборочный чертёж, спецификацию), соблюдая требования ГОСТ ЕСКД, в необходимом количестве взаимосвязанных проекций, с выявлением внутреннего строения, с проставлением размеров, оформлением рамки и основной надписи и т.д. (если выполняете чертежи на компьютере, сохраните их в личную папку в формате программы и в формате PDF с соответствующим именем):

11) Продемонстрируйте и сдайте организаторам все созданные материалы:

- эскиз или технический рисунок прототипа (выполненный от руки на бумаге);  $\bullet$
- личную папку с файлами 3D-модели в форматах step, stl, модель в формате среды разработки, проект изделия в формате слайсера;
- итоговые чертежи изделия (распечатку электронных чертежей из формата PDF осуществляют организаторы);
- распечатанный прототип изделия.

# По окончании выполнения заданий не забудьте навести порядок на рабочем месте. Успешной работы!